# **Content Folder**

# **Statistics**

**Manual Version 1.01** 

#### **Content**

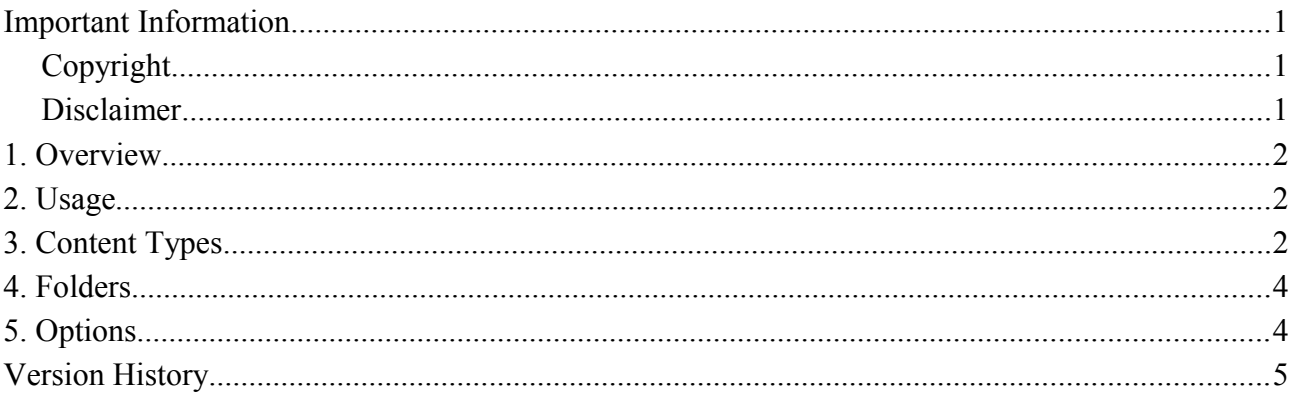

**Ralf Sesseler** 

**Dimension 3D** 

E-Mail: d3d@sesseler.de Internet: d3d.sesseler.de

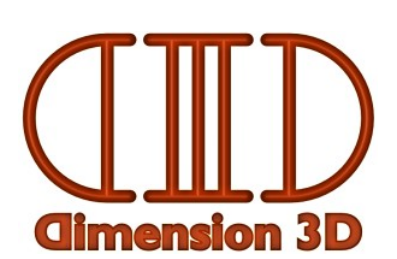

### **Important Information**

#### **Copyright**

*Content Folder Statistics* is © Copyright 2013-15 by Ralf Sesseler. All rights reserved.

#### **Acknowledgment**

*Content Folder Statistics* is based on wxWidgets.

#### **Disclaimer**

There is no warranty beyond the legal minimal warranty. In no case, the author shall be liable for any damage on hardware or software caused by using *Content Folder Statistics*.

### **1. Overview**

*Content Folder Statistics* is a little tool that scans all or selected content folders of Poser and DAZ Studio and presents the number of files as well as their total and average size for each content type and content folder together with the sum.

# **2. Usage**

Using *Content Folder Statistics* is simple:

- 1. Click on the *Folders* button to select the content folders to scan.
- 2. Click on the *Options* button to set how to present the result.
- 3. Click on the *Analyze* button to start.

While the application is scanning the folders, the *Analyze* button is replaced by a *Stop* button to cancel the search and the other buttons are disabled. The status bar shows the folder that is scanned and the total time when search is finished.

The result is shown in a table where the lines stand for each content type and the columns for each content folder. The last line and the last column show the sum. Each field in the table shows the number of files, the total size, and in brackets the average size.

With the *Export* button, you can save the result in a text file. The *Info* button shows the file version dialog, and the *Exit* button closes the application.

### **3. Content Types**

The statistics are split by the content type as shown in the following table:

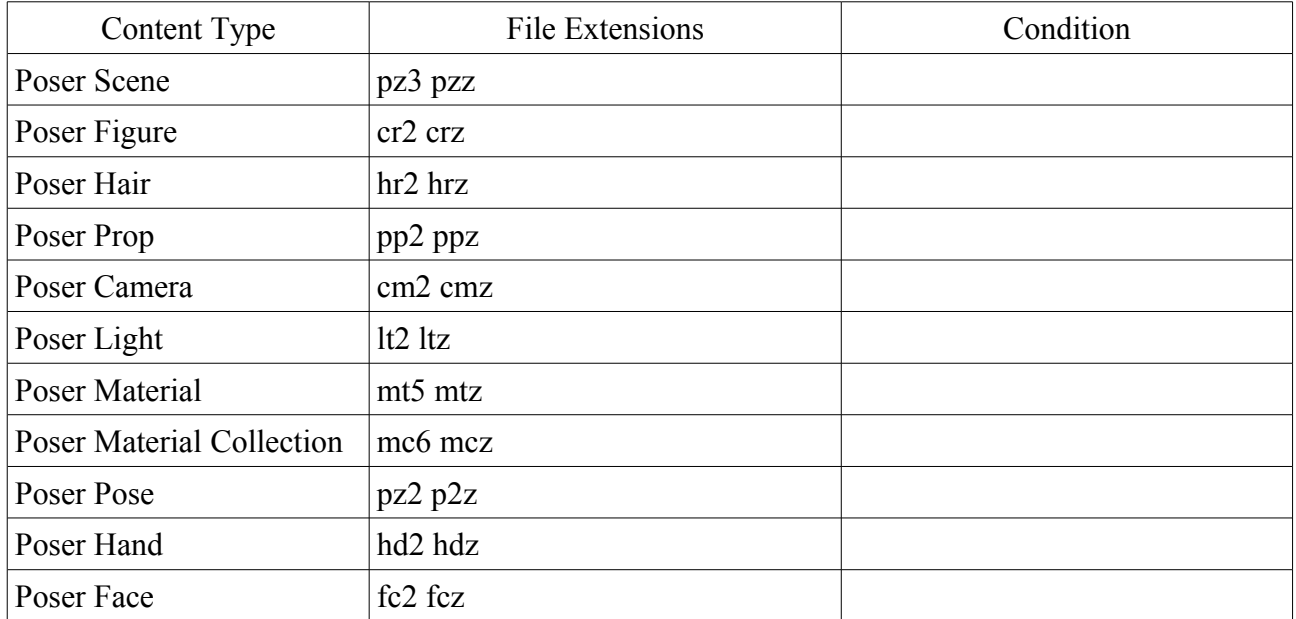

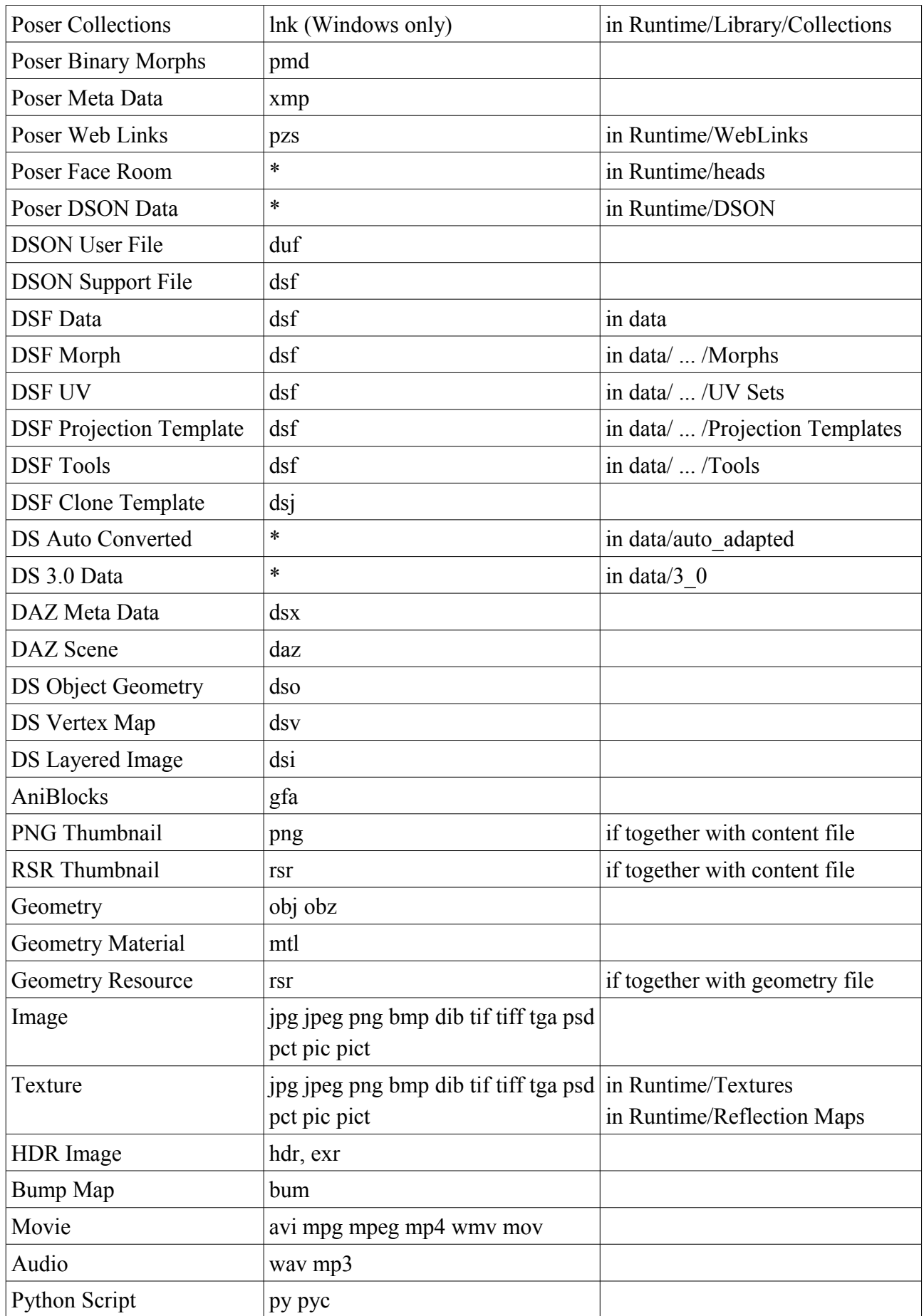

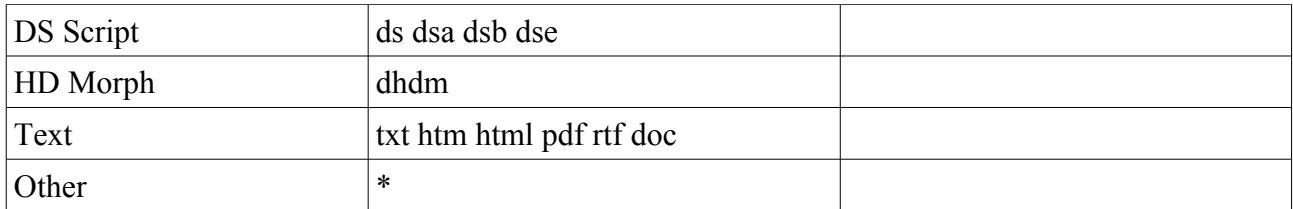

Please note that the content folders of Poser and DAZ Studio may also contain folders for application data. These folders are not included in the statistics. For Poser, this are the application folders in the main Runtime and the Python libraries. For DS, this is the uninstallers folder.

### **4. Folders**

The *Folders* dialog shows all content folders for all installed versions of DAZ Studio (starting with version 3) and Poser (starting with version 7). The left column shows the path for the content folder, and the right column lists the applications that are using this folder.

You select a folder by clicking on it. To select several folders, press the control key.

## **5. Options**

In the *statistics* section of the options, you select, which information to show in the table. You may include the number of files, the total file size, and the average file size. If you select none of these, the number of files is selected automatically.

For some special folders, you may merge all files into one own content type instead of using the extension. This are Poser Face Room data (Runtime/heads), Poser DSON data (Poser/DSON), DS auto adapted data (data/auto\_adapted), and DS 3\_0 data (data/3\_0).

# **Version History**

#### **Version 1.0, 13.12.2013**

Initial version

#### **Version 1.01, 22.02.2015**

Changes:

• added HD morphs as file type